# ONT M-97RG2 Hardware Installation Manual

Mar.2021 Rev.2

## **Notice**

The CIG name, the CIG logo, and all CIG product names are trademarks of Cambridge Industries Group Co. Ltd (CIG). All other brand and product names are trademarks of their respective holders. Specifications, products, and products names are subject to change without notice.

Performance figures and data quoted in this document are typical and must be specifically confirmed in writing by CIG before they become applicable to any particular order or contract. The company reserves the right to make alterations or amendments to the detailed specification at its discretion.

Copyright 2021, CIG Shanghai Co., Ltd. All rights reserved.

# **Table of Contents**

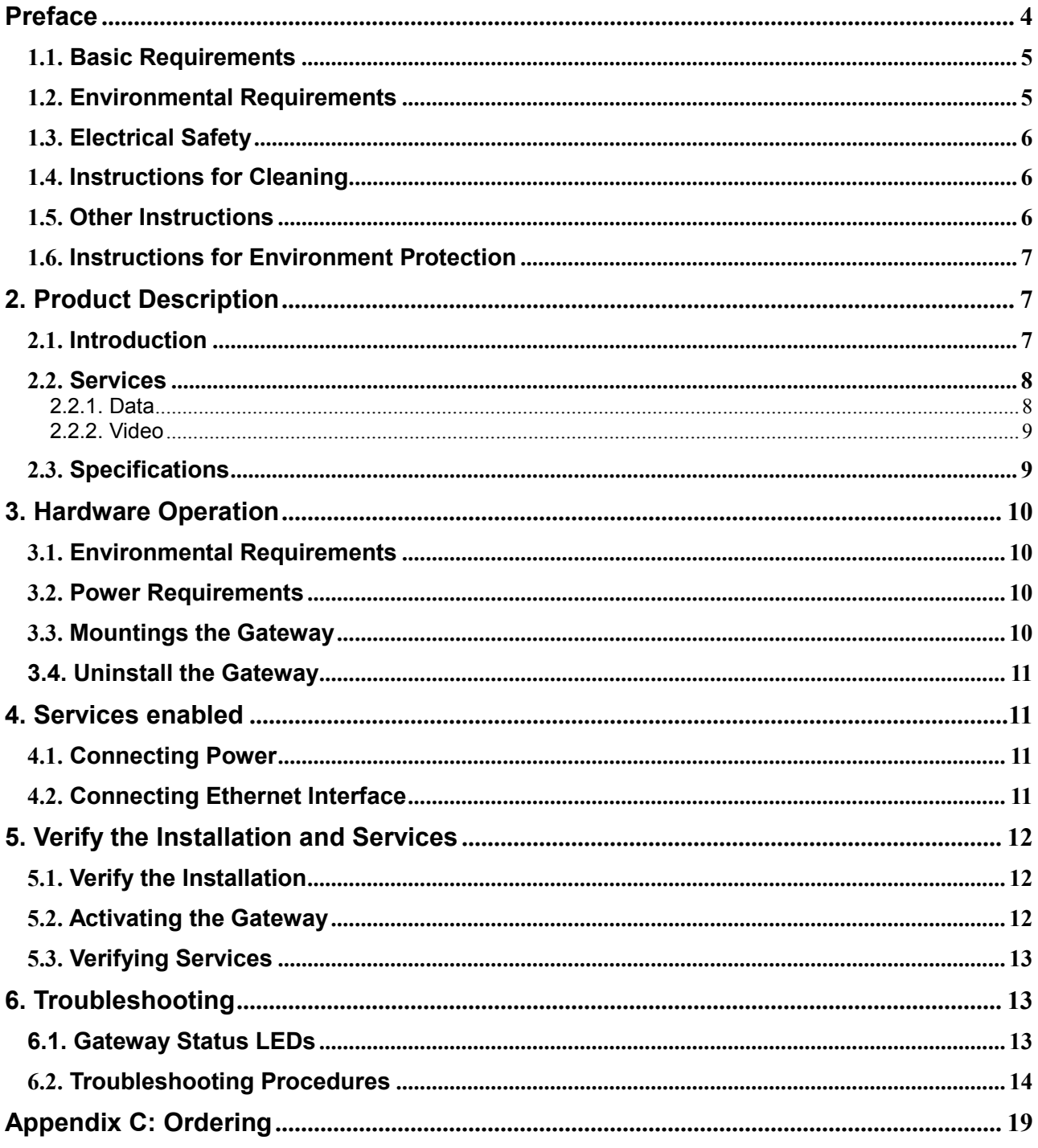

## <span id="page-3-0"></span>Preface

## About This Document

This guide describes how to install the CIG Wi-Fi extender device unit (Gateway) at the customer premises.

## Intended Audience

This document is intended for technicians responsible for:

- Unpacking and mounting the Gateway and power supply
- Connecting the Gateway to the MoCa2.5 network
- Auto-negotiation and MDI/MDIX auto-sensing
- Built-in layer-2 switch
- Advanced data features such as VLAN tag manipulation, classification, and filtering
- The M-97RG2 supports video service delivered in form of data (by multicast or unicast).
- M-97RG2 supports IGMP snooping function. When IGMP snooping is enabled, M-97RG2 monitors the member joining and leaving activities at the Ethernet/WLAN service port, and then selectively delivers the multicast streams.

# Safety

Please read and follow all warning notices and instructions marked on the product or included in its packaging, and observe all safety instructions listed in this manual.

## <span id="page-4-0"></span>1.1. Basic Requirements

- Install the device in a well-ventilated place that is not directly exposed to sunlight.
- Keep the device dry and prevent the device from coming into contact with other objects during storage, transportation, and operation of the device.
- Install the device in compliance with the requirements.
- Do not open the device enclosures without permission, but contact the service technician when a problem occurs with the device.
- No entity or person should modify the structure, security design, performance design, etc. of the device without authorization.
- Abide by local laws and regulations and respect the legal rights of others when using the device.

## <span id="page-4-1"></span>1.2. Environmental Requirements

- $\bullet$  Install the device in a well-ventilated place that is not directly exposed to sunlight.
- Keep the device clean.
- Keep the device away from water sources or wet places.
- Do not place any objects on top of the device. This is to protect the device from damage, such as overheating or melting, which can be caused by those objects.
- Leave a space of at least 50mm around the device for heat dissipation.
- Leave a space of at least 100mm on the top of the device for heat dissipation.
- Keep the device away from heat sources or fire sources, such as electric heaters and candles.
- Keep the device away from electrical appliances with strong magnetic fields or strong electric fields, such as microwave ovens, refrigerators, and mobile phones.
- Do not store the device in an environment where there are corrosive chemicals.

## <span id="page-5-0"></span>1.3. Electrical Safety

- Use the accessories delivered with the device, such as the power adapter, battery, etc..
- The power supply voltage and current of the device must meet the requirements on the input voltage and current of the device, and provide current overload protection.
- Keep the power plug clean and dry to avoid electric shock or other hazards.
- Follow the insulation requirements of operational safety, for example, keep your hands dry, use insulated tools, etc., when plugging in the device's cables.
- Switch off the power and remove the power plug if the device needs to be shut down for a long period of time.
- Protect the device from water or other liquids. If such an incident occurs, switch off the power immediately and remove all the cables from the device, including the power cable, and network cables. Contact the service technician in the event of a device failure.
- Do not step on, pull, drag, or excessively bend the cables because they may become damaged. Damaged cables can cause a device failure.
- Do not use cables that are damaged or have deteriorated.

## <span id="page-5-1"></span>1.4. Instructions for Cleaning

**Before cleaning the device, stop operation of the device, switch off the power, and remove all** cables from the device, including the power cable, network cables, etc. When cleaning the device, do not use liquids such as cleaning fluid or spray-on detergents to clean the outer case of the device. Use a soft, dry cloth instead.

## <span id="page-5-2"></span>1.5. Other Instructions

- In case of any abnormalities, such as smoke, abnormal sound, or odor, being emitted from the device, immediately stop operation of the device, switch off the power, and remove all cables, from the device, including the power cable and network cables. Contact the service technician in the event of a device failure.
- Prevent foreign objects such as metal objects from falling into the device through the heat dissipation mesh.
- Protect the outer case of the device from scratches, as paint that peels off the scratched areas can cause device abnormalities. If the paint falls into the device it may cause short circuits. In addition, peeled-off paint can cause an allergic reaction in the human body.

 Ensure that the device is kept out of the reach of children. Guard against risks such as children playing with the device or swallowing small parts of the device.

## <span id="page-6-0"></span>1.6. Instructions for Environment Protection

- Deposit the used devices and batteries at the specified recycling facility.
- Abide by local laws and regulations when handling and disposing of packaging materials, dead batteries and used devices

### **Disclaimer**

Please read and follow all safety instructions and warnings marked on the outside of the product and its packaging, as well as all the safety instructions outlined in this manual when using this product. Once this product is installed and used, it is the responsibility of the user to know and understand how to safely use this product as described. The user shall bear the loss and/or any liability resulting from a violation of the safety instructions. The equipment manufacturers are not liable for any direct, indirect, incidental, special, consequential or punitive damages.

# <span id="page-6-1"></span>2. Product Description

## <span id="page-6-2"></span>2.1. Introduction

M-97RG2 is a high-performance Wi-Fi extender device with MOCA WAN and dual band wireless interface, providing a cost-effective networking solution for both the home and office. The subscriber can utilize the existing coax cable network to extend their Wi-Fi coverage.

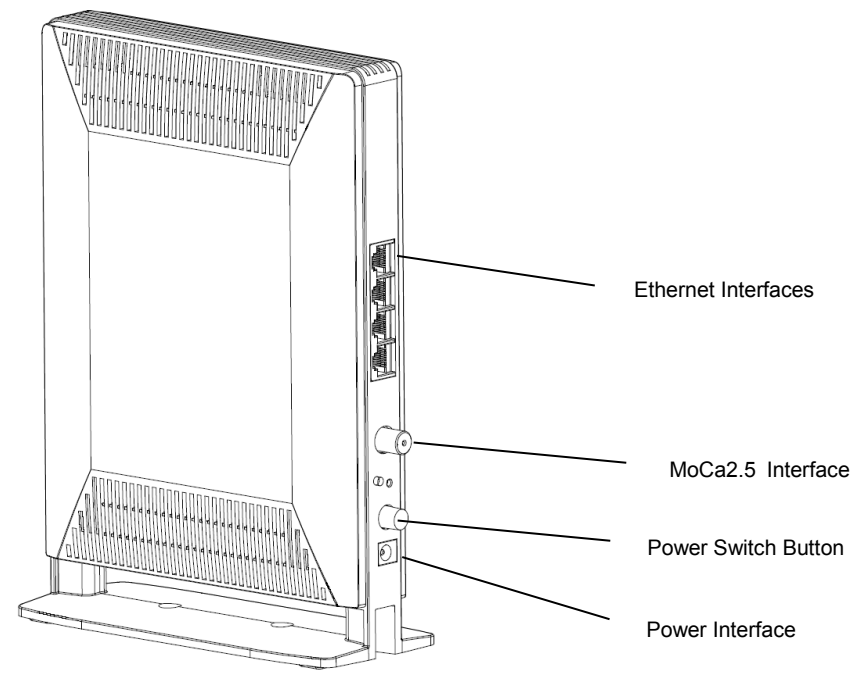

Appearance of products and individual components, refer to Figure 1

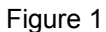

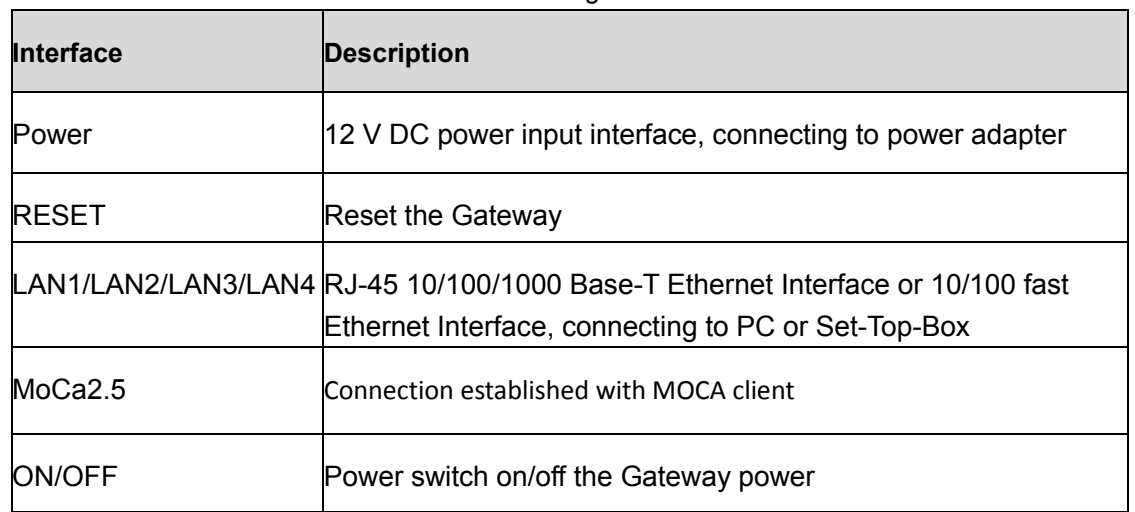

### <span id="page-7-0"></span>2.2. Services

## <span id="page-7-1"></span>2.2.1. Data

• The M-97RG2 is delivered with four 10/100/1000 Base-T Ethernet and dual band WLAN interfaces, supporting:

- Auto-negotiation and MDI/MDIX auto-sensing
- Built-in layer-2 switch
- Advanced data features such as VLAN tag manipulation, classification, and filtering

## <span id="page-8-0"></span>2.2.2. Video

- The M-97RG2 supports video service delivered in form of data (by multicast or unicast).
- M-97RG2 supports IGMP snooping function. When IGMP snooping is enabled, M-97RG2 monitors the member joining and leaving activities at the Ethernet/WLAN service port, and then selectively delivers the multicast streams.

## <span id="page-8-1"></span>2.3. Specifications

Gateway physical, electrical, MoCa2.5, and environmental specifications and compliance information are listed in the following tables.

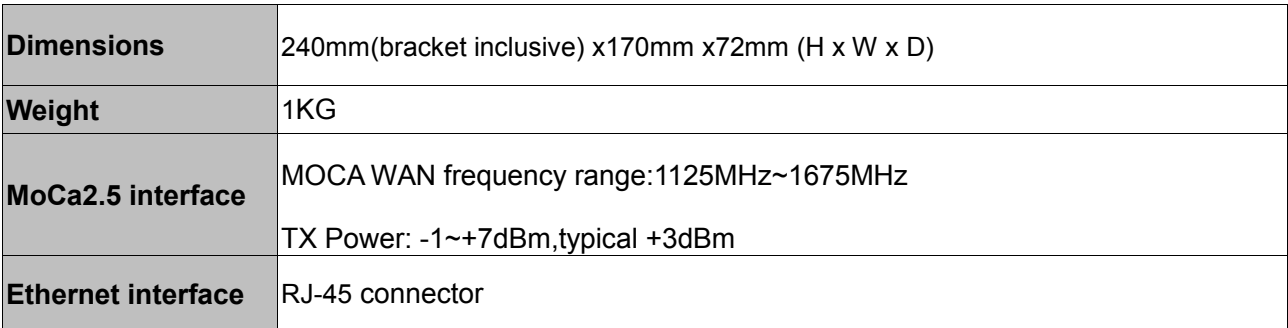

Table 1 Physical specification

#### Table 2 Electrical specification

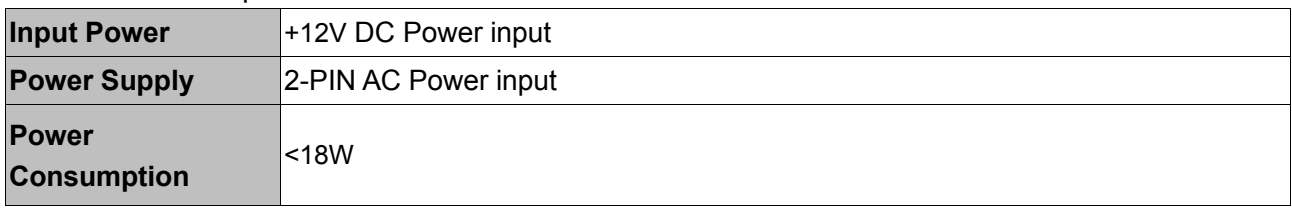

#### Table 3 Environmental specification

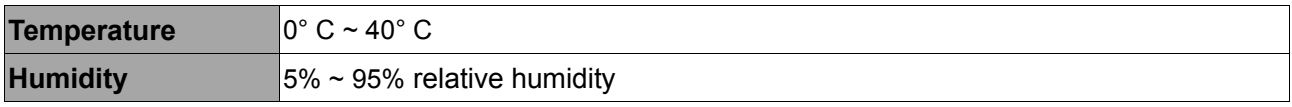

## <span id="page-9-0"></span>3. Hardware Operation

### <span id="page-9-1"></span>3.1. Environmental Requirements

The Gateway will operate in temperatures ranging from 0° C to 40° C, relatively humidity ranging from 5% to 95%.

## <span id="page-9-2"></span>3.2. Power Requirements

The Gateway will be shipped with a universal power adaptor. However, before installation, check if the AC power input matches the specification printed on the power adaptor (input voltage, current, etc.)

**CAUTION:** Please use the power adaptor within the package only, or the replacement unit that provided by CIG. Other power adaptor may cause damage to the Gateway and other disasters.

# <span id="page-9-3"></span>3.3. Mountings the Gateway

The device supports two installation methods: Installed on the wall and installed on the desktop.

### Installing the Gateway on the Wall:

- 1. Locate a safe and accessible site for installation.
- 2. Align the Gateway mounting bracket on the wall. There are two mounting directions, either horizontal or vertical. Make sure the install arrows is up when correctly mounted.
- 3. Mount the bracket into a wall stud by driving the two sheet metal screws into the wall through the bracket mounting holes.
- 4. Plug in the cables connector to connect the Gateway to the network.

### Installing the Gateway on Desktop:

- 1. Locate a safe and accessible site for installation.
- 2. Place the Gateway unit on the desk.
- 3. Plug in the cables connector to connect the Gateway to the network.

### <span id="page-10-0"></span>3.4. Uninstall the Gateway

#### **For uninstall the Gateway on the wall:**

- 1. Plug out the cables connector.
- 2. If necessary, remove the screw on the brackets, and take off the brackets.

#### **For uninstall the Gateway on the desktop:**

4. Plug out the cables connector.

# <span id="page-10-1"></span>**4. Services enabled**

## <span id="page-10-2"></span>4.1. Connecting Power

For AC power supply

- 1. Plug the 2-pin 12V DC power connector of AC power connector to ONT AC power interface.
- 2. Plug the input of electricity cable into a live AC outlet.
- 3. Verify that the power (PWR) LED on the Gateway is lit green indicating that local power is on and voltage is good.

## <span id="page-10-3"></span>4.2. Connecting Ethernet Interface

- 1. Locate the premises' Ethernet LAN cable.
- 2. If the cable is not terminated, follow local practices to attach an RJ-45 connector. Table 8 shows Ethernet RJ-45 connector wiring information.
- 3. Plug the Ethernet cable into the Gateway RJ-45 Ethernet port.
- 4. Repeat step 2-3 as needed to connect additional Ethernet cables.

Table 1 Ethernet RJ-45 connector wiring pattern

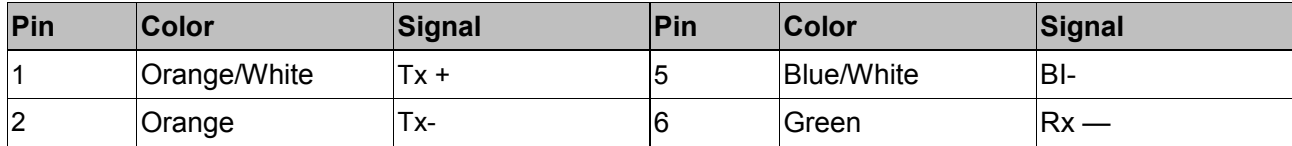

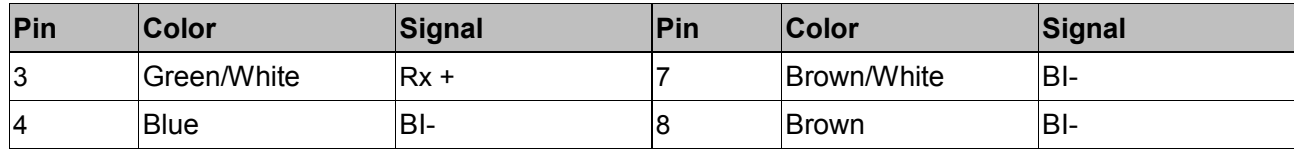

# <span id="page-11-0"></span>**5.** Verify the Installation and Services

# <span id="page-11-1"></span>5.1. Verify the Installation

Check LED states to verify Gateway status (Section [5.2\)](#page-11-2).

<span id="page-11-2"></span>Services are not available until the Gateway is ranged and provisioned in the network. If services must be verified at the time of installation, refer to Section for additional instructions.

## 5.2. Activating the Gateway

Once the Gateway installation is complete, follow the procedure below for verifying Gateway status. Figures below shows the typical status LED display after the Gateway boot sequence is complete.

Gateway has not yet been provisioned:

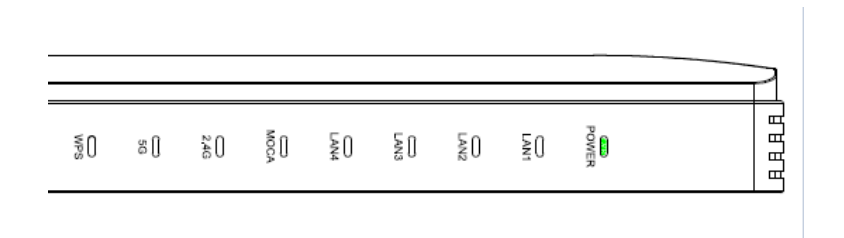

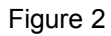

MoCa2.5 has already been provisioned:

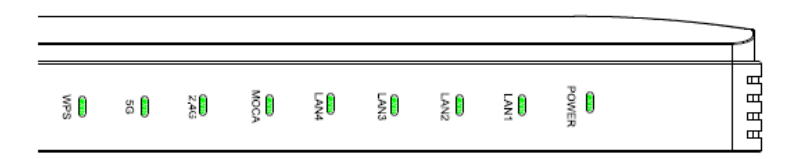

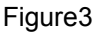

Verify that the PWR LED lights green indicating that local power level is good.

- Verify that the NET LED lights green, indicating that the Gateway interface is operating normally.
- The Gateway is placed into service remotely through the OLT. Services to the Gateway are likely wise provisioned and turned up remotely through the MoCa2.5 network.
- If the NET LED lights green, indicating that the Gateway is communicating with the MoCa2.5 network, no further activation is necessary and you can proceed to Verifying Services.

## <span id="page-12-0"></span>5.3. Verifying Services

Follow local practices to connect to each active service port in the Gateway to confirm service activation.

- 1. If Ethernet service is included in this installation, confirm that data is being received and transmitted normally. The LAN LED will be flashed during data transmission.
- 2. If WLAN service is included in this installation, confirm that data is being received and transmitted on WLAN interface. Verify the WLAN LED is green when the WLAN is connected.

# <span id="page-12-1"></span>**6. Troubleshooting**

### <span id="page-12-2"></span>6.1. Gateway Status LEDs

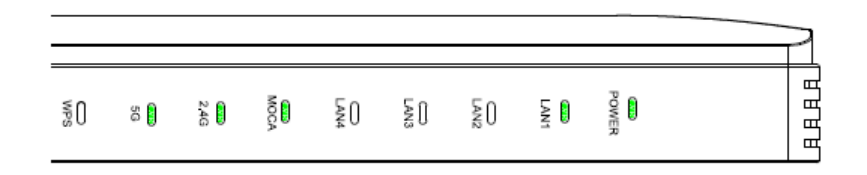

[Figure4\)](#page-12-3) Assist with installation and maintenance procedures. These LEDs are described in detail in [Table4.](#page-13-1)

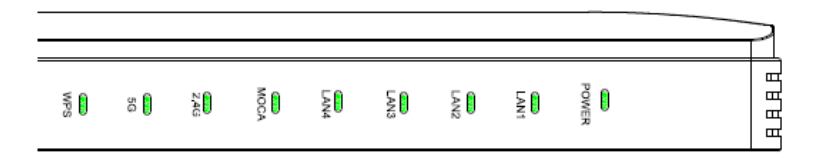

Figure4 Gateway Status LEDs location

<span id="page-12-3"></span>LEDs Description

<span id="page-13-1"></span>Table4 Gateway Status LEDs description

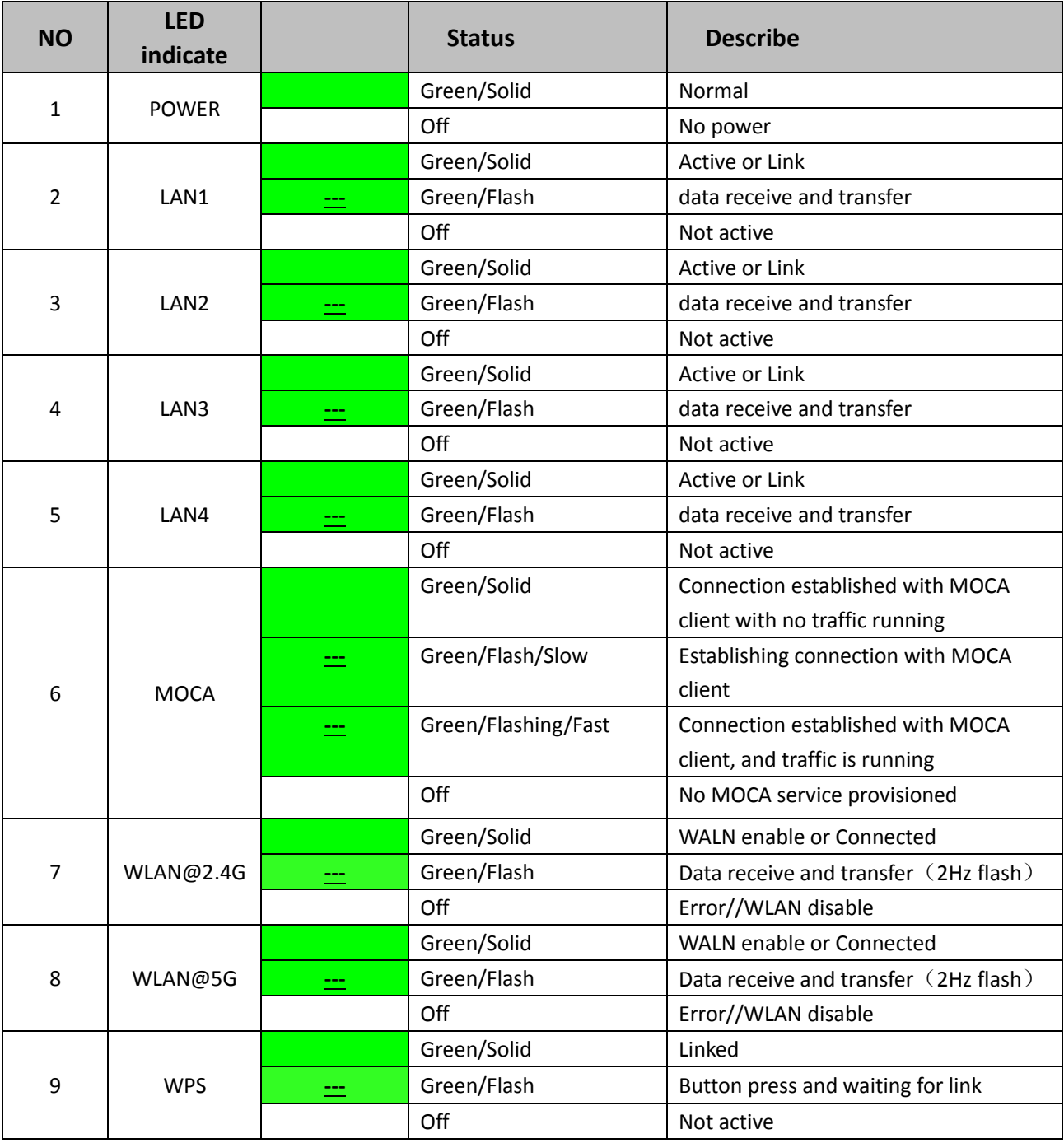

## <span id="page-13-0"></span>6.2. Troubleshooting Procedures

Table 5 Troubleshoot procedures

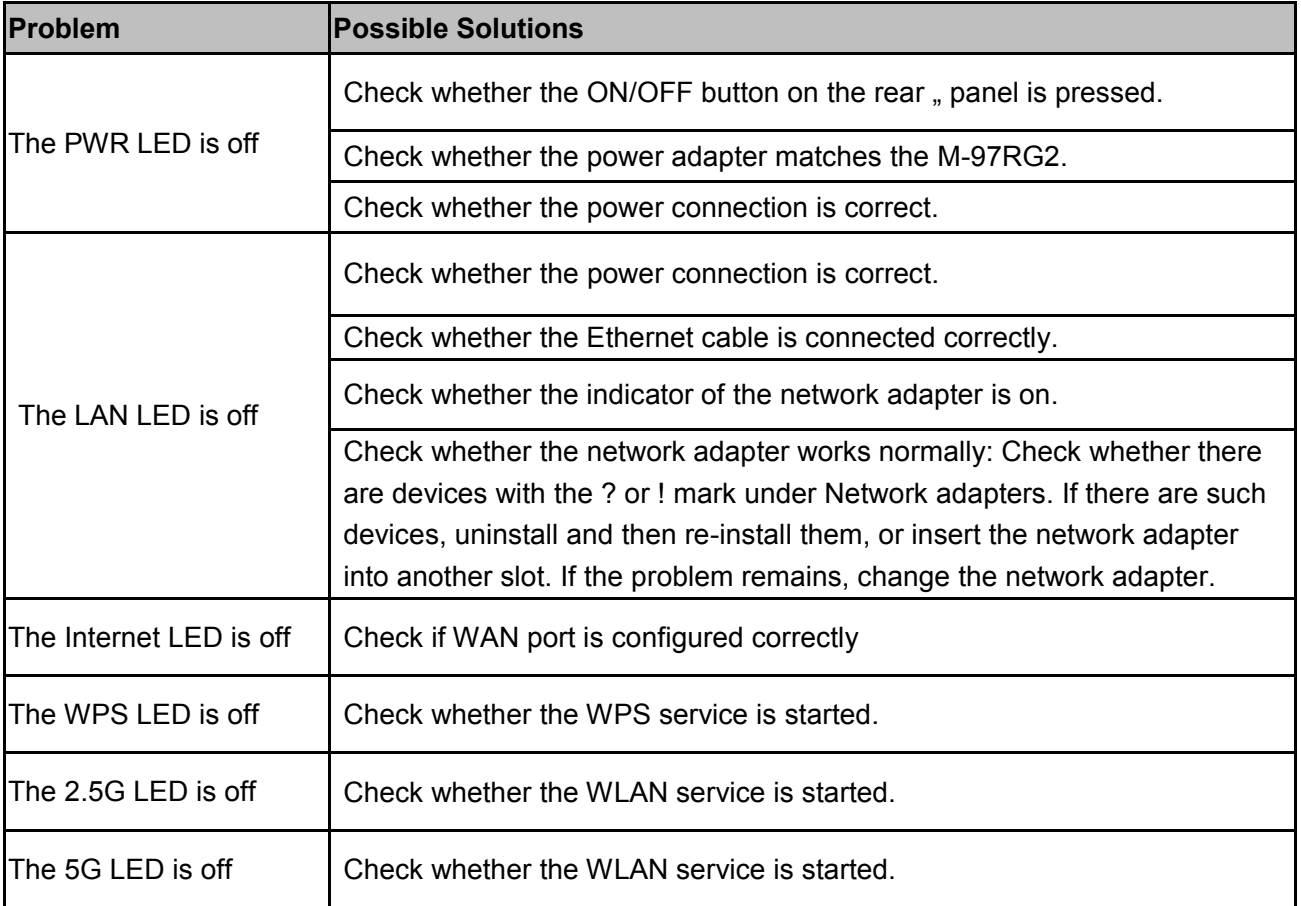

#### **This device complies with part 15 of the FCC Rules. Operation is subject to the following two conditions:**

- (1) This device may not cause harmful interference
- (2) This device must accept any interference received, including interference that may cause undesired operation.

### **FCC Statement**

This equipment has been tested and found to comply with the limits for a Class B digital device, pursuant to part 15 of the FCC Rules. These limits are designed to provide reasonable protection against harmful interference in a residential installation. This equipment generates, uses and can radiate radio frequency energy and, if not installed and used in accordance with the instructions, may cause harmful interference to radio communications. However, there is no guarantee that interference will not occur in a particular installation. If this equipment does cause harmful interference to radio or television reception, which can be determined by turning the equipment off and on, the user is encouraged to try to correct the interference by one or more of the following measures:

—Reorient or relocate the receiving antenna.

—Increase the separation between the equipment and receiver.

—Connect the equipment into an outlet on a circuit different from that to which the receiver is connected.

—Consult the dealer or an experienced radio/TV technician for help.

#### **FCC Radiation Exposure Statement**

This device complies with FCC radiation exposure limits set forth for an uncontrolled environment and it also complies with Part 15 of the FCC RF Rules. This equipment must be installed and operated in accordance with provided instructions and the antenna(s) used for this transmitter must be installed to provide a separation distance of at least 20 cm from all persons and must not be colocated or operating in conjunction with any other antenna or transmitter. End-users and installers must be provide with antenna installation instructions and consider removing the no-collocation statement.

This device complies with Part 15 of the FCC Rules. Operation is subject to the following two conditions: (1) this device may not cause harmful interference, and (2) this device must accept any interference received, including interference that may cause undesired operation.

#### **Caution!**

Any changes or modifications not expressly approved by the party responsible for compliance could void the user's authority to operate the equipment.

# Compliance with CE Marking Certification (Class B)

The equipment was tested and found to comply with **EN 62368-1:2014/A11:2017;EN62311:2008.** The equipment is tested and only used with power adaptor included in the package.

The equipment complies with the requirements according to the following standard:

**ETSI EN 300 386 V1.4.1:2008**: Electromagnetic compatibility and radio spectrum Matters (ERM); Telecommunication network equipment; Electromagnetic compatibility (EMC) requirements

**EN 55032: 2015, EN55024: 2010; EN61000-3-2:2014;EN61000-3-3:2013**:Information technology

equipment – Radio disturbance characteristics Limits and methods of measurement.

**EN 61000-4-2:2009**: Electromagnetic Compatibility (EMC) – Part 4: testing and measurement techniques – section 2: electrostatic discharge immunity test

**EN 61000-4-3:2006+A1:2008:**Electromagnetic Compatibility (EMC) – Part 4: testing and measurement techniques – section 3: radiated, radio frequency, electromagnetic field immunity test

**EN 61000-4-4:2004+A1:2010**: Electromagnetic Compatibility (EMC) – Part 4: testing and measurement techniques – section 4: electric fast transient/burst immunity test

**EN 61000-4-5:2006**: Electromagnetic Compatibility (EMC) – Part 4: testing and measureent techniques – section 5: surge immunity test

**EN 61000-4-6:2009**: 1996/+A1:2001: Electromagnetic Compatibility (EMC) – Part 4: testing and measurement techniques – section 6: immunity to conducted disturbance, induced by radio frequency field.

**EN 61000-4-11:2004**: Electromagnetic Compatibility (EMC) – Part 4: testing and measurement techniques – section 11: voltage dips, short interruption and voltage variations immunity test

**EN 61000-3-2:2006+A1:2009+A2:2009**: Limits for harmonic current emissions (equipment input current <=16A per phase)

**EN 61000-3-3:2008**: Limitation of voltage fluctuations and flicker in low-voltage supply systems for equipment with rated current <=16AAppendix B: Technical Support

CIG offers technical support 24 hours a day, 7 days a week. To contact the CIG technical assistance center, use one of the following methods:

**ANOTE:** For urgent support requests, please contact CIG by telephone. Delays caused by e-mail may result in a longer response time.

Telephone: 400 157 7899

Email: support@cambridgeig.com

When you contact CIG, please have the following information ready:

- Product model name, part number, and serial number
- List of system hardware and software, including version
- Diagnostic error messages, if any
- Details about recent configuration changes, if applicable

# <span id="page-18-0"></span>**Appendix C: Ordering**

To order CIG components and documents, contact your local sales representative, or contact CIG at the address, telephone, fax number or e-mail address.

#### **Address:**

5/F, Building 8, 2388 ChenHang Road MinHang District Shanghai 201114, China Phone: +86 21 8023 3300 Fax: +86 21 8023 3300

**Email:**sales@cambridgeig.com

**Web URL:**http://www.cambridgeig.com